Zakupiłeś kamerę cofania. Gratulujemy !!! Krótki poradnik jak ją podłączyć. Do czego podłączasz zakupioną kamerę?

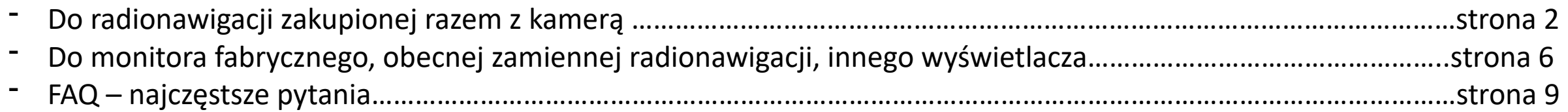

Rodzaje kamer:

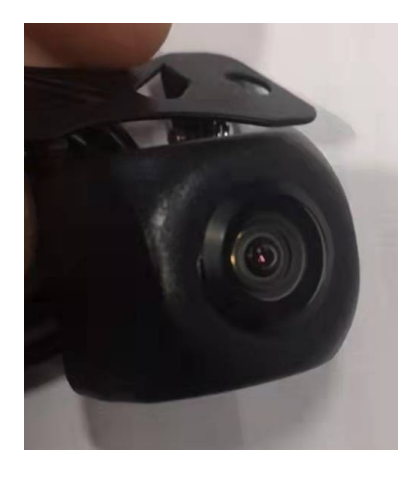

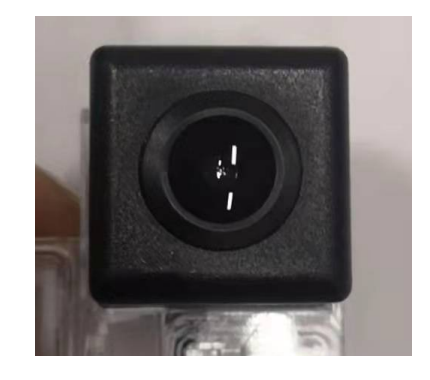

# Kamera AHD z pętelką Standardowa kamera CVBS Standardowa Kamera CVBS z LED

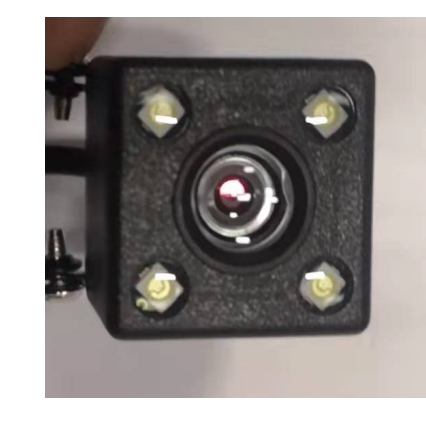

Więc zakupiłeś zestaw. Dobry wybór !!! Podłączenie jest dość proste jeśli się wie co robi i przestrzega kilku zasad. Najpierw podłączenie kamery, schemat

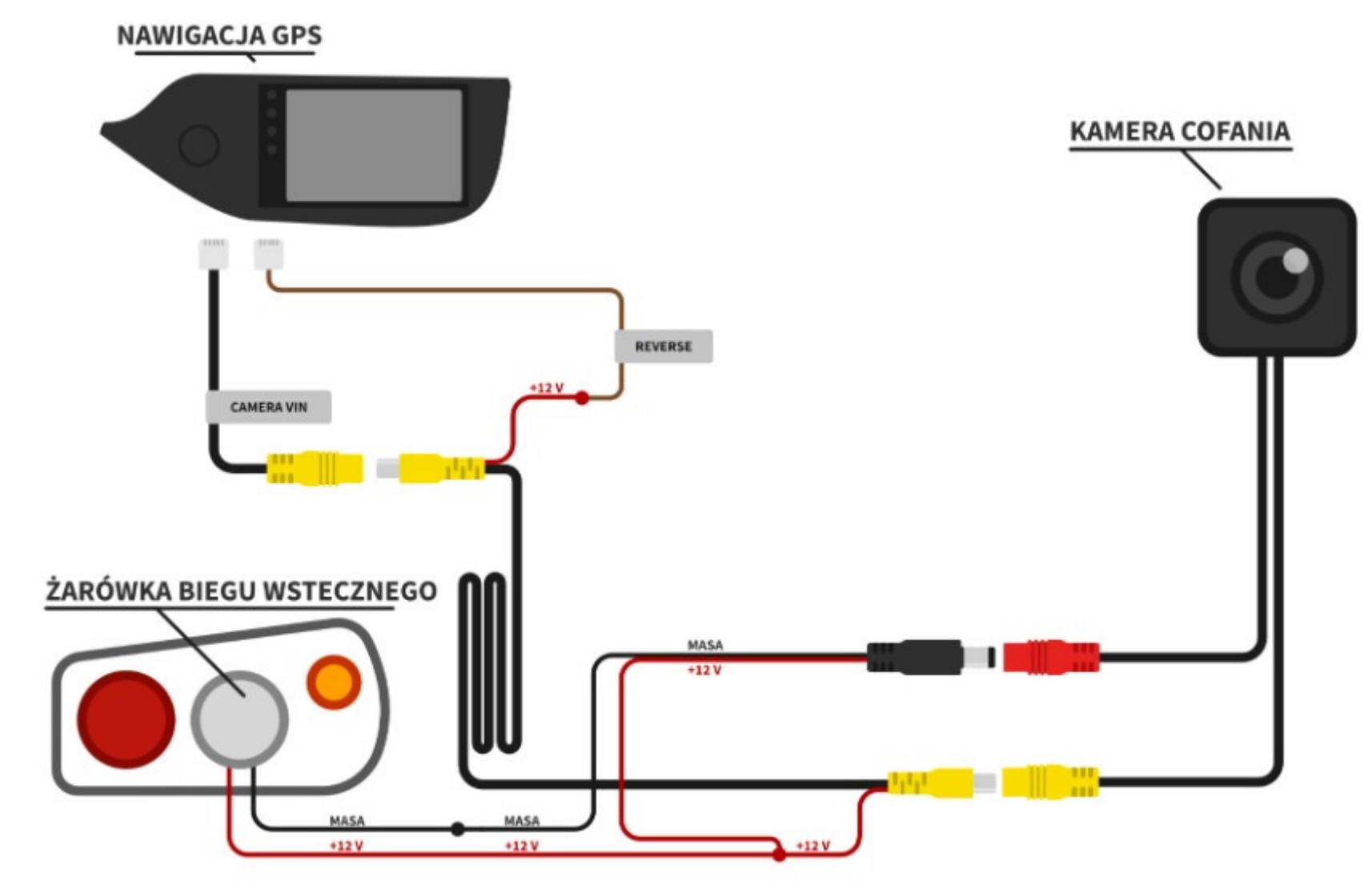

Kamerę cofania, podłączamy do radionawigacji przewodem przeznaczonym wyłącznie do kamery cofania

Najczęściej przewód ten jest żółtym Chinchem i jest opisany

CAM VIN CAMERA VIN LVDS IN REAR VIEW CVBS IN R VIN

W nawigacjach 9 i 10 cali bez CD wejście kamery cofania jest na osobnym, często nie opisanym wtyku, z jednym Chinchem oraz dwiema krótkimi antenami. To jest wejście kamery.

Przykładowy filmik jak podłączać kamerę znajdziesz na Youtube, wpisując "FSC Podłączenie kamery cofania"

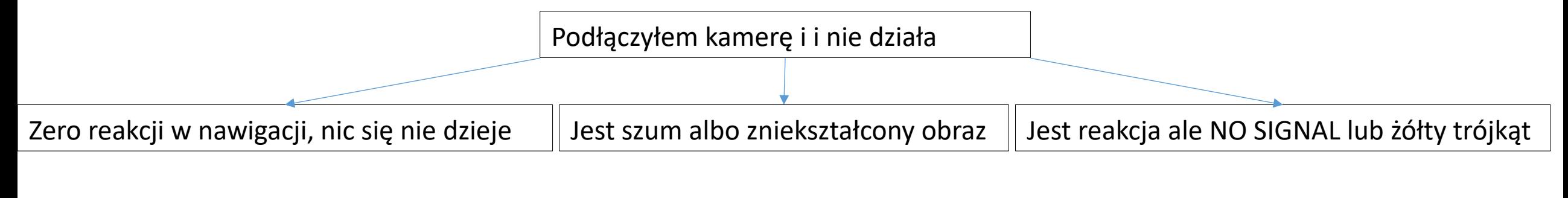

Nie jest doprowadzony do radia sygnał Reverse, czyli radio nie wie, że cofasz, i że ma wyświetlić kamerę.

Najprawdopodobniej jest konflikt rozdzielczości kamery i ekranu.

Najprawdopodobniej jest konflikt rozdzielczości kamery i ekranu.

Jest problem w zasilaniu lub podłączeniu kamery

Jest niezgodny tryb pracy kamery

Zero reakcji w nawigacji, nic się nie dzieje Arthur Mie jest doprowadzony do radia sygnał

# Rozwiązanie problemu: kamery cofania

Każde urządzenie ma wejście BACK lub Reverse, pin aktywujący kamerę. Odpowiedni kabelek powinien być opisany na etykiecie radia, jeśli to radio bez CD, to jest to pin 11, ze schematu obok.

## Podłączenie Reverse:

Sygnał Reverse bierzemy z plusa lampy cofania i doprowadzamy go do wejścia Reverse/Back w radiu.

Można użyć czerwonej żyły pomocniczej w kablu 6m od kamery, i z jednej strony podłączyć do plusa lampy cofania, a z drugiej do wejścia Reverse/Back.

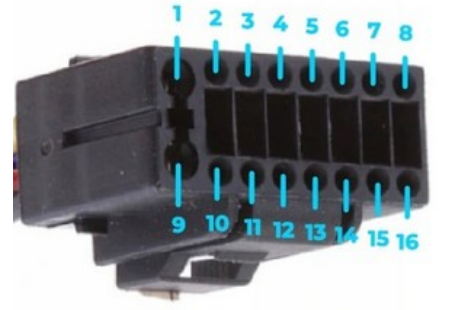

Reverse, czyli radio nie wie, że cofasz, nie wie, że powinno wrzucić na ekran obraz z

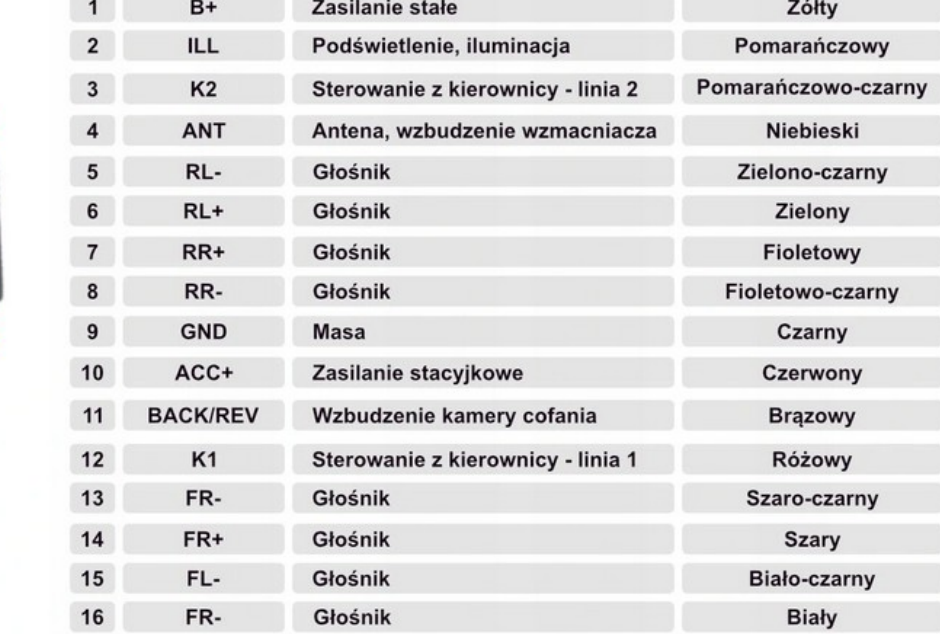

Jeśli w zakupionym urządzeniu przewód Reverse/Back idzie od złączki do pudełka Canbus i nie ma luźnego kabla, do którego można podłączyć sygnał Reverse (szczególnie Nissan, Renault, Mazda), to należy rozciąć przewód 11 (kolor brązowy, czasem różowy lub zielony, trzeci od brzegu wtyczki, po czarnym i czerwonym), tak by sygnał z lampy cofania dotarł do radia, czyli na pin 11 (odcięty przewód z pudełka canbus, zostaje luzem)

Jest szum albo zniekształcony obraz |  $\longrightarrow$  Najprawdopodobniej jest konflikt rozdzielczości kamery i ekranu.

Rozwiązanie problemu:

Należy uzyskać tę samą rozdzielczość w kamerze oraz ekranie. Jeśli masz kamerę z wypukłym frontem i białą pętelką oddaloną kilkanaście centymetrów od kamery to masz kamerę AHD. Jeśli masz kamerą idealny sześcian lub kamerę z LED'ami, to masz kamerę CVBS.

Jeśli twoja nawigacja obsługuje format AHD to w ustawieniach obrazu znajdziesz funkcje przełączającą tryb – ustaw AHD. (szczegółowa instrukcja jak to zrobić na danej platformie jest w instrukcji obsługi urządzenia, strona 61)

Jeśli Twoja nawigacja nie obsługuje trybu AHD należy przeciąć pętelkę w kamerze, i przejść na tryb AHD kamery

Jeśli masz kamerę CVBS, to możesz mieć domyślnie ustawiony tryb AHD w radionawigacji, należy zmienić na CVBS. (szczegółowa instrukcja jak to zrobić na danej platformie jest w instrukcji obsługi urządzenia, strona 61)

Pamiętaj, by wszelkie cięcia i łączenie pętelki wykonywać na niezasilonej kamerze cofania !!!

# Jest reakcja ale NO SIGNAL lub żółty trójkąt

Najprawdopodobniej jest konflikt rozdzielczości kamery i ekranu.

Zobacz stronę o zniekształconym obrazie, przyczyna jest prawdopodobnie taka sama.

Jest problem w zasilaniu kamery

- Jeśli kamera działa na wyłączonym zapłonie, a po odpaleniu silnika obraz znika (najczęściej VW, Skoda, Audi, Seat, PSA) to oznacza to, iż w Twoim aucie po zasilaniu lampy cofania krążą informacje z CAN, które skutecznie zakłócają działanie analogowej kamery cofania. Trzeba zastosować prosty filtr zasilania lub zasilić się z innego miejsca w aucie (np. zapalniczka, lub inne źródło bez zakłóceń)
- Kolejnym problemem, szczególnie przy kamerze AHD, może być użycie wspólnej masy z masą obrazu. Kamera musi dostać 12V razem z masą z jednego miejsca (np. lampa cofania). Zwykłe kamery CVBS działają bez problemu na wspólnej masie z obrazem, jednak AHD nie, jest to najczęstszy problem montażowy. Kamery AHD nie działają również, gdy zasilanie (sam plus) doprowadzony jest z Canbusa. Należy zmienić metodę zasilania
- Jeśli zamieniasz kamerę fabryczną nową zamienną kamerą to prawdopodobnie nie zgadza się zasilanie. Fabryczne kamery działają w większości na 5V, zamienne wymagają 12V -> przepina zasilanie na lampę cofania

- Jeśli podłączasz fabryczną kamerę, adapterem, do zakupionego urządzenia to większość fabrycznych kamer działa w trybie CVBS, a w urządzeniu może być domyślnie ustawiony tryb AHD, należy zmienić na CVBS. (szczegółowa instrukcja jak to zrobić na danej platformiepjest w instrukcji posługi urządzenia, strona 61) poradnik instrukcja jak to z

Jest reakcja ale NO SIGNAL lub żółty trójkąt

Jest niezgodny tryb pracy kamery

Jeśli podłączasz kamerę pod monitor fabryczny, który pracuje w trybie NTSC (zazwyczaj auta francuskie, niektóre Mercedesy i inne) to zakupiona kamera działa wyłącznie w trybie PAL. Rozwiązaniem jest dołożenie prostego konwertera PAL->NTSC dostępnego na rynku za kilkadziesiąt złotych.

Jeśli podłączasz kamerę pod monitor fabryczny, zamiast oryginalnej kamery, to Twoja oryginalna kamera prawdopodobnie pracowała na zasilaniu 5V, z a zamienniki wymagają 12V, trzeba zasilić je np. z lampy cofania

## Pozostałe porady instalacyjne

Mam odbicie lustrzane na kamerze -> należy w urządzeniu zmienić funkcję Mirror, jest w każdej nawigacji. Opcje takie znajdują się w którymś z menu lub w ustawieniach fabrycznych, należy poszukać. Możliwe hasła do ustawień: 3368, 8888, 126, 121212, 000000, 1234, 1617

Mam podwójne linie naprowadzające -> w kamerze nie ma możliwości wyłączenia linii, ale niemal każda radio nawigacja ma taką możliwość. Wyłącz to w opcjach (np. View ruller, linie kamery, itd.. zależnie od platformy)

Jakie musi być napięcie na Reverse -> wystarczy kilka V, nie musi być 12V, by radio przełączyło widok na kamerę

Mam oryginalną kamerę analogową w autach Kia Hyundai, czy mogę po założeniu zamiennej nawigacji, spiąć kable na krótko -> tak, kamery w Hyundai i KIA działają bez problemu zasilane 12V z nowej nawigacji

Mam fabryczną kamerę, do której nie mam adaptera, co mogę zrobić -> Jeśli kamera jest cyfrowa, to najprościej i najtaniej zamienić ją na nową kamerę, zamiennik. Jeśli jest analogowa to można ją podpiąć na krótko. Kamery fabryczne analogowe mają zazwyczaj 4 żyły, które można pomierzyć.

Zasilanie – plus i masa. Przy włączonej kamerze na tej parze przewodów powinno być między 5V a 12V. Masa zazwyczaj jest czarna. Video – obraz i masa. Przy włączonej kamerze na tej parze powinno być na mierniku, coś, jakaś zmieniająca się wartość, bo sygnał analogowy jest mierzalny zwykłym miernikiem. Jeśli zidentyfikujemy te przewody to możemy połączyć na krótko z przewodami kamery. Zasilanie np. z Reverse (jeśli mamy Reverse aktywny, czyli przełącza nam kamerę, np. w JEEPach, wtedy kamera jest już zasilona, i wystarczy przepiąć tylko obraz, albo mamy sygnał Reverse jako kolejna żyła w kostce od kamery, np. Kia Hyundai). Sygnał Video wpinamy do wejścia camery video, albo wtyczką Chinch, albo bezpośrednio na żyły wejścia kamery (masa czarny, obraz żółty).